## **ETHERNET CONFIGURATION** of the touch screen indicator 3590EGT8

## **Configuration procedure**

1. Connect the Ethernet cable to the designated connector on the display board of the indicator and connect it to the network.

**DISPLAY CPU**  $\equiv$  $\qquad \qquad \qquad =$ 

2. Turn on the indicator and press the top right corner of the screen (in order to enter the technical setup).

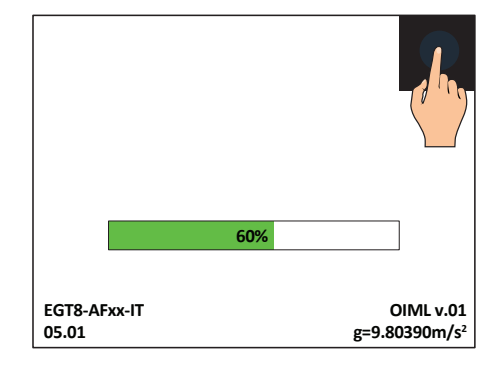

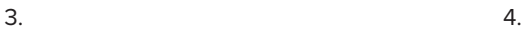

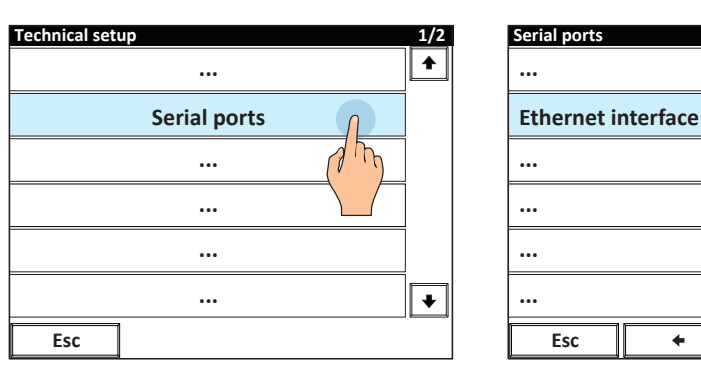

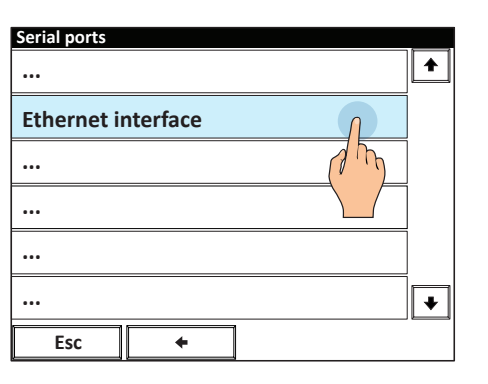

5.

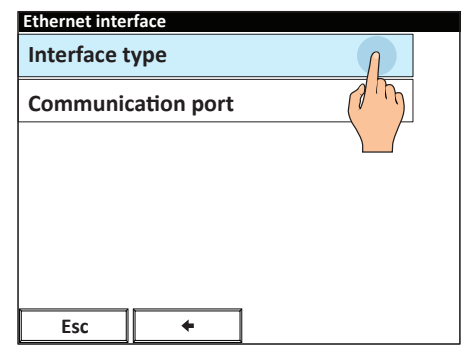

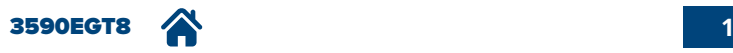

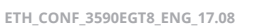

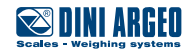

6. Select "Internal TCP" or "Internal UDP" to use the integrated Ethernet port of the indicator.

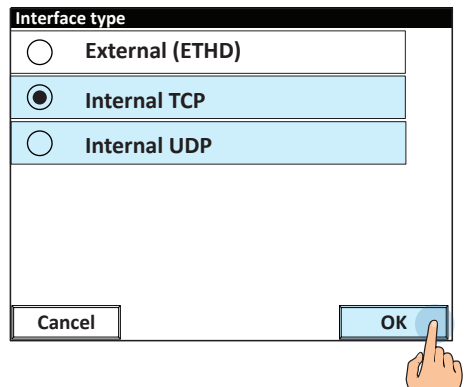

7. Set all the communication parameters.

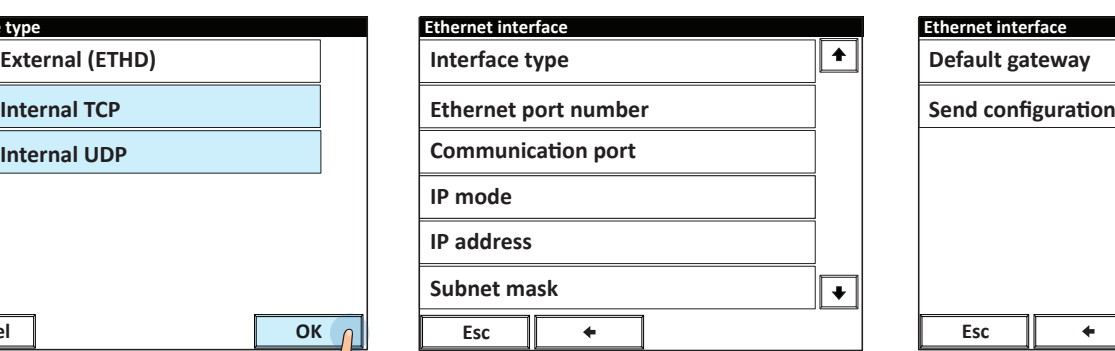

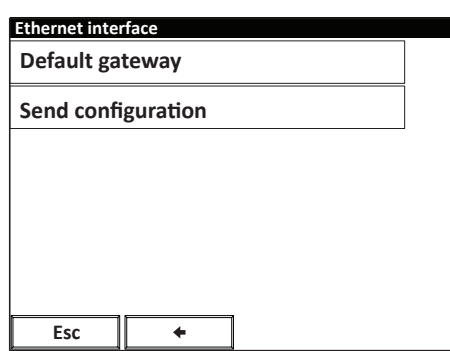

*i*

In the parameter "Communication Port" you can select the port for the communication via Ethernet (PC, AUX or PRN). This port is then disabled on the CPU board.

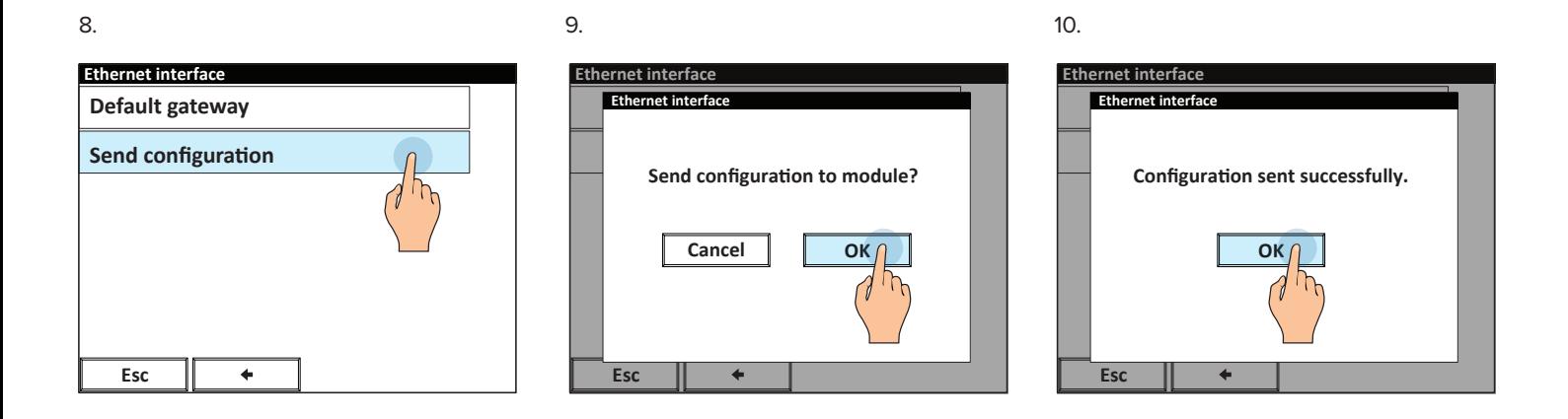

11. Exit setup and save.

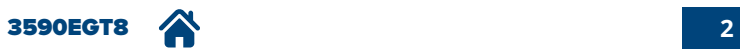

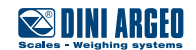